# 正常状态下系统指示灯常亮,且连接端口对应指示灯常亮 或闪烁。 the company of 系统指示灯 人<sup>指示灯</sup> <u>/ 一二一</u> 端口指示灯 如果指示灯显示不正常,请检查连接是否正确。

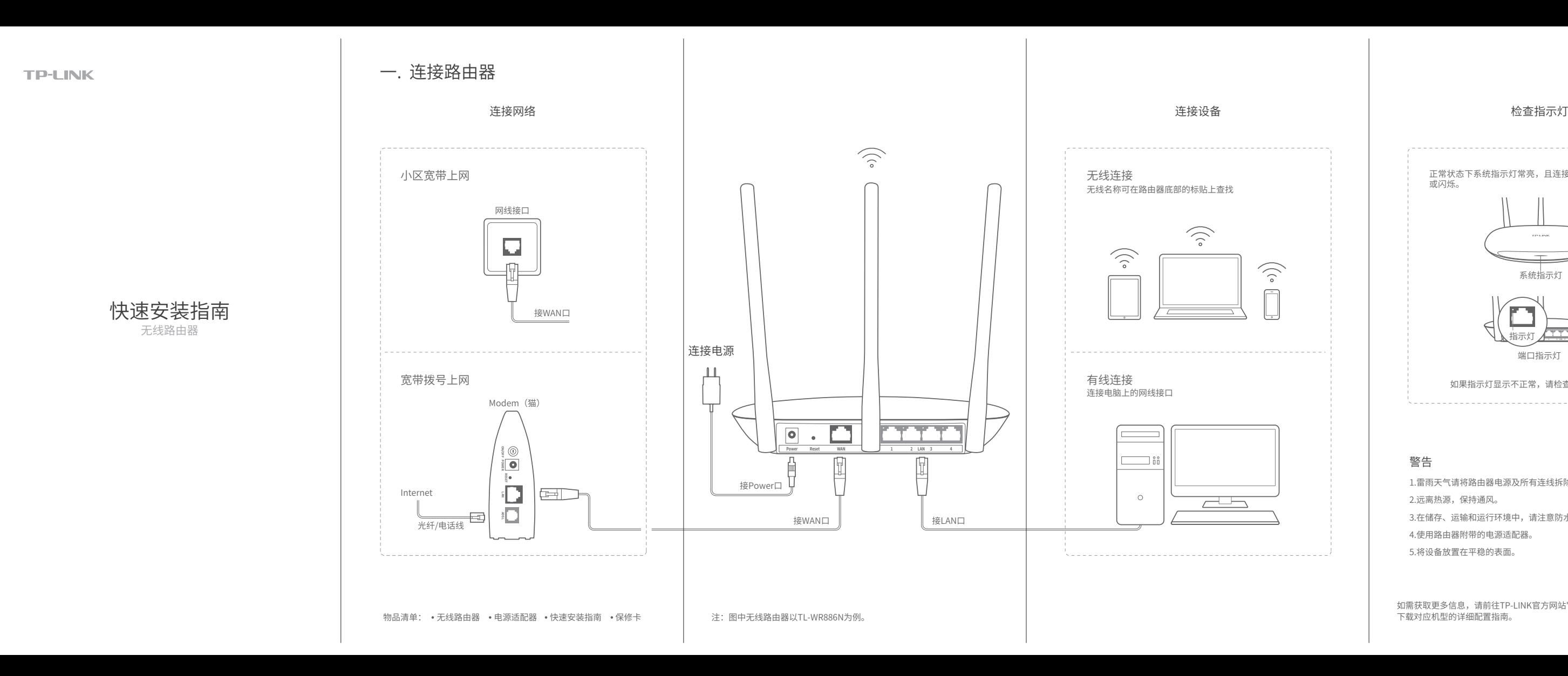

TP-LINK 为普联技术有限公司注册商标。本手册提及的所有商标,由各自所有人拥有。本手册所提到的产品规格和资 讯仅供参考,如有内容更新,恕不另行通知。除非有特殊约定,本手册仅作为使用指导,所作陈述均不构成任何形式的担保。

1.雷雨天气请将路由器电源及所有连线拆除,以免遭雷击破坏。 2.远离热源,保持通风。 3.在储存、运输和运行环境中,请注意防水。 4.使用路由器附带的电源适配器。 5.将设备放置在平稳的表面。

如需获取更多信息,请前往TP-LINK官方网站"http://www.tp-link.com.cn"<br>下载对应机型的详细配置指南。

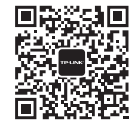

地址: 深圳市南山区深南路科技园工业/ 历<br>24栋南段1层、3-5层、28栋北段1-4层 未经普联技术有限公司明确书面许可,任何单位或个人不得擅自仿制、复制、誊 公 司 网 址: www.tp-link.com.cn 抄或转译本于册部分或全部内容,且个侍以宫利为目的进行仕何万式(电子、影 印、录制等)的传播。

### 警告

微信客服随时随地解决您的网络问题。

## 普联技术有限公司<br>TP-LINK TECHNOLOGIES CO., LTD. 声明 copyright 0.2016 普联技术有限公司版权所有,保留所有权利。

技术支持热线:400-8863-400

7103501616 REV1.0.0

此处以宽带拨号上网为例。

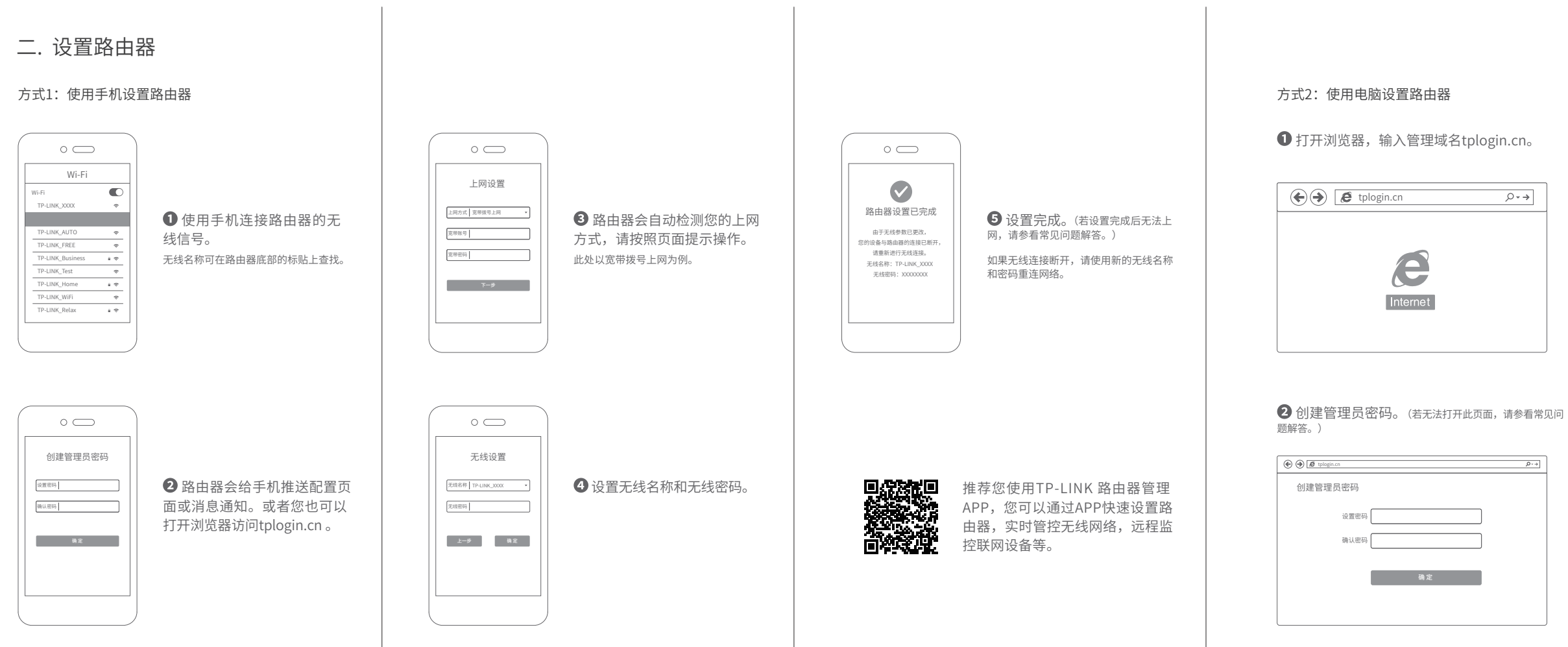

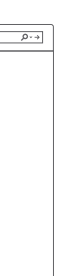

### 8 路由器会自动检测您的上网方式,请按照 页面提示操作。

• 在通电状态下,按住路由器后面板的"Reset"按键直到所有指示灯同时亮起后松开。 注意:恢复出厂设置后路由器的配置参数将被全部清除,需要重新对路由器进行配置。

路由器设置完成后,无法上网怎么办?(请分别从以下方面进行检查)

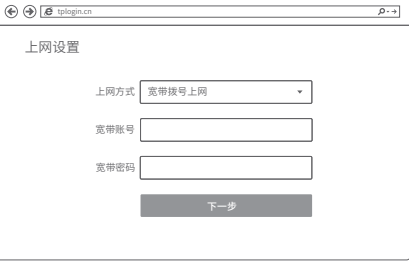

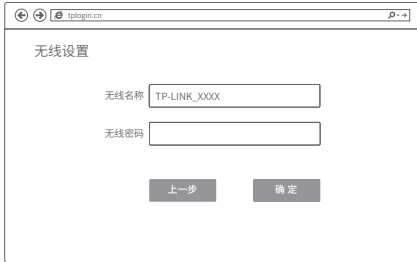

4 设置无线参数后,点击"确定"等待配置 完成。 (若设置完成后无法上网,请参看常见问题解答。)

如果无线连接断开,请使用新的无线名称和密码重连网络。

### 附录 常见问题解答

无法打开路由器的管理界面(tplogin.cn)怎么办?(请分别从以下方面进行检查)

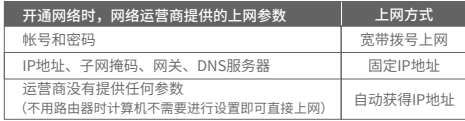

### 手机、平板电脑和笔记本使用无线无法上网怎么办?(请分别从以下方面进行检查)

### 如何将路由器恢复出厂设置?

- 请确保计算机为"自动获得IP地址"。
- 请确保计算机连接的是路由器的LAN口(标注为1/2/3/4的端口),并且路由器和计算机 网口相应的指示灯已亮起。
- •请打开IE浏览器,在菜单栏选择"工具"→"Internet选项",然后单击"连接"按钮, 确认选择"从不进行拨号连接",单击"局域网设置",确认所有选项均无勾选。
- 请关闭并重新打开浏览器,或者更换不同的浏览器(如火狐、谷歌浏览器)进行尝试。
- 请更换网线、或者更换其他的计算机进行尝试。
- 如果经过上述操作仍无法解决问题,请将路由器恢复出厂设置并重新操作。

- 请确保路由器的网线连接已按照步骤 "一连接路由器"连接正确,路由器的LAN、WAN 口指示灯状态均正常。
- 请检查按照本指南中"二设置路由器"设置的上网方式是否符合您的实际线路环境。 如何判断上网方式可参照下表:

- 请确认您的设备无线功能处于正常状态,如无线开关已经打开、可以搜索到无线信号。
- 请确认无线路由器设置正确,无线名称请不要使用中文或者特殊字符。
- 请确认进行无线连接时,选择的无线名称和填写的无线密码正确(注意区分大小写)。
- 如果经过上述操作仍无法解决问题,请将路由器恢复出厂设置并重新操作。